## **TECHNOLOGY**

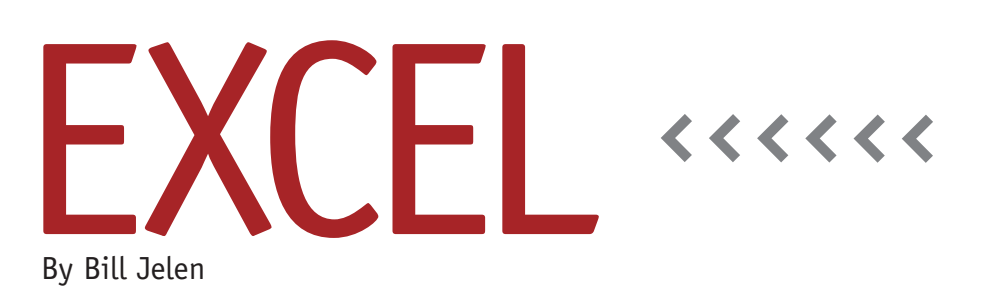

# Showing Other Data on Subtotal Rows

The Subtotal command in Excel allows you to quickly add subtotals to a data set. This month, I'll address two questions centered on adding other data to the subtotal rows. The first question is how to add a count to the subtotal row. The second question is how to bring text from a nonsubtotal row down to the subtotal row.

#### **Counting Records**

Normally, the Subtotal command will allow you to specify "At each change in Customer, use the Sum function on the Revenue, COGS, and Profit columns." It's possible to perform a second Subtotal function—by unchecking "Replace current subtotals" in the Subtotal dialog box—and to specify that you want to count another column. This solution rarely works as desired because the sum will be on one row and the count will be on the next row. Most people want them on the same row.

A better solution is to also sum a text field as well. For example, specify that you want to sum the Region field in addition to the numeric fields (Revenues, COGS, and Profit). Excel will add a formula in the Region column of each

subtotal row. The initial problem is that the calculation will result in zero since the sum of East+East+East+East is zero.

The Subtotal command was introduced back in Excel 97. The Excel team has now added a brand new function called =SUBTOTAL() to work in conjunction with the Subtotal command. This new function will perform a calculation on the cells in a range and leave out the cells that contain a SUBTOTAL formula. Rather than only support the ability to sum, the function actually allows 11 dif-

#### **Table 1. Calculations for SUBTOTAL() Function**

- 1 Average
- 2 Count (counts numeric cells)
- 3 CountA (counts numeric and text cells)
- 4 Max
- 5 Min
- 6 Product
- 7 StdDev (StdDev.S in Excel 2010)
- 8 StdDevP (StdDev.P in Excel 2010)
- 9 Sum
- 10 Var (Var.S in Excel 2010)

11 VarP (Var.P in Excel 2010)

ferent calculations. The first argument in the SUBTOTAL function is a number between 1 and 11. Table 1 shows the 11 different calculations.

Consider this formula: =SUBTOTAL (9,A2:A5). The initial argument of 9 tells Excel to SUM. If you instead wanted Excel to count nonblank cells, you would change the 9 to a 3 in order to use COUNTA instead of SUM.

See the example in Figure 1. We began with the subtotals of the three data fields. Then we added a subtotal of the Region column, resulting in a sum of 0. Now we select column A and type Ctrl+H to display the Find and Replace dialog. As the figure shows, we want to change every occurrence of "(9," to "(3,". Once we click Replace All, it will edit every subtotal formula in column A to show a count instead of a sum. The end result will be both a sum and count total on one row.

### **Showing a Text Value on the Subtotal Rows**

Sometimes you might choose to add a subtotal at each change in customer number, but then you'll want to show the customer name associated with that customer number on the subtotal row.

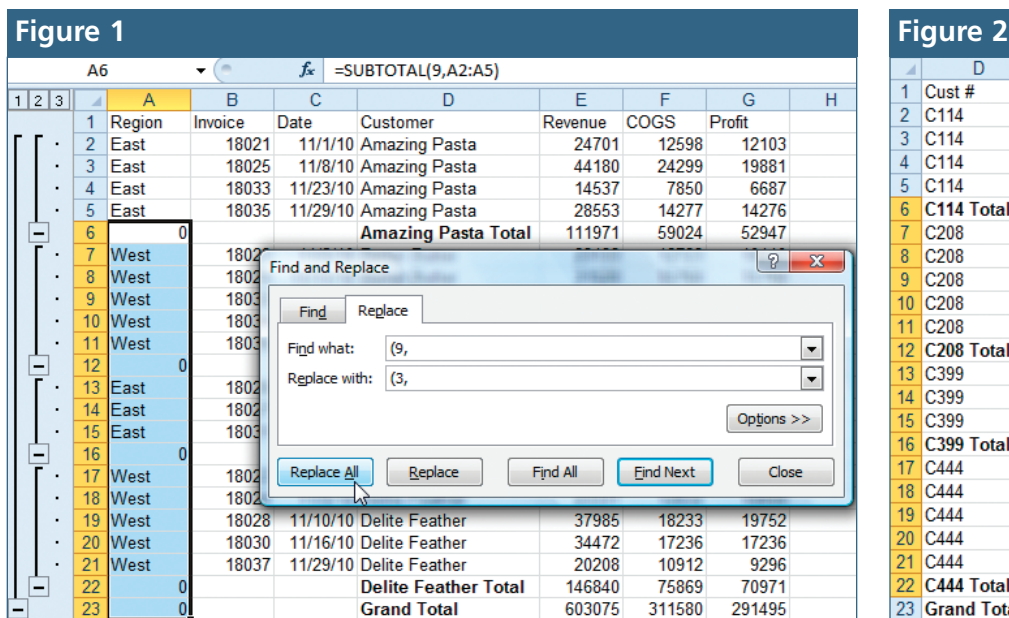

 $\overline{\mathsf{G}}$ F  $Cust#$ Revenue COGS  $\mathbf{1}$ Customer 2 C114 **Amazing Pasta** 24701 1259 3 C114 Amz. Pasta Go To Special 4 C114 **Amazing Pasta** 5 C114 Amazing Pasta Co Select 6 C114 Total Comments **Better Butter**  $\overline{7}$  $C208$ Constants Better Butter, Inc. 8 C208  $©$  Eormulas  $C208$ **Better Butter**  $\sqrt{}$  Numb 10 C208 Better Butter, Inc.  $\sqrt{ }$  Te 11 C208 **Better Butter** 12 C208 Total 13 C399 **Clever Cutlery** 14 C399 **CC O** Blanks 15 C399 Clever Cutlery Co. Current region 16 C399 Total Current array 17 C444 **Delite Feather** © Objects 18 C444 Delite Feather Ltd 19 C444 Delite Feather 20 C444 Delite Feather Ltd 21 C444 Delite Feather C444 Total 22 603075 31158 23 Grand Total

You might have to do this when the customer name has different spellings from order to order. You don't need to subtotal "Amazing Pasta" separately from "Amazing Pasta Co." Since the easiest technique is going to copy the last customer name for the subtotal row, try sorting the data by customer number and then by invoice date. This will ensure that the most recent (and theoretically the correct) name is at the bottom of each customer number's data.

First, add the subtotals. In the Subtotal dialog, specify "At each change in Customer number, use the Sum function on the Quantity, Revenue, COGS, and Profit columns."

You will now have several blank cells in the customer columns. Select the first blank cell down to the last blank cell. It's important to note the cell that contains the first blank cell and to note the cell

address immediately above the first blank cell. In Figure 2, the first blank cell in the Customer Name column is cell E6. The cell above that one is E5.

To get the final customer name repeated on each subtotal row, follow these steps:

- **1.** Select from the first blank cell in the Customer Name column to the last blank cell.
- **2.** Display the Go To dialog by pressing F5 or Ctrl+G.
- **3.** Click on the Special button in the lower-left corner of the Go To Dialog. This will display the Go To Special dialog.
- **4.** As shown in Figure 2, in the Go To Special dialog, choose Blank and click OK. This will select only the blank cells within the selection.
- **5.** Since the first blank cell in Figure 2 is E6, type =E5 to point to the cell

above the first blank cell.

**6.** Press Ctrl+Enter to replicate this formula in all of the selected cells.

If you need to get the customer name from the first record for the customer number, you would combine both techniques in this article. Add a record count to column A as described in the first half of this article. Then the formula in the blank customer cells would be =OFFSET (E6,-A6,0). Since the record count in A6 says that there are four records for this customer, the OFFSET function goes -4 rows and over 0 columns from the blank customer cell E6. This will grab the first record from this customer. **SF**

*Bill Jelen is the host of MrExcel.com. His Power Excel seminar for Excel 2010 is now available from QUE: LiveLessons Power Excel 2010. Send questions for future articles to IMA@MrExcel.com.*